## **1. Open Pylontech website**

 $\textcircled{1}$  http://www.pylontech.com.cn/

## **2. Click 'Service'**

About Us Products **System Solutions** Online Store Service News

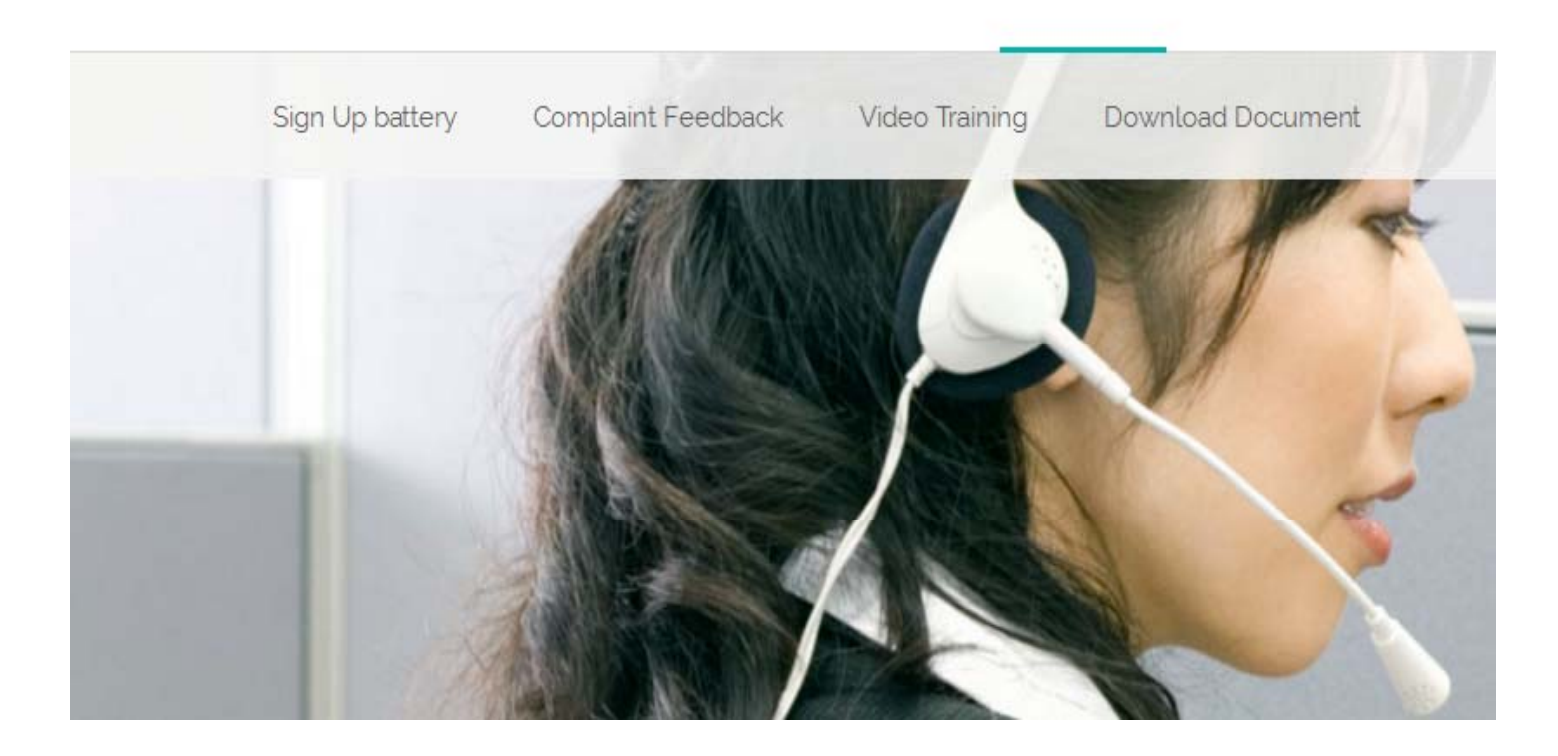

## **3. Click 'Sign Up battery'**

Complaint Feedback Video Training Download Document Sign Up battery

 $\star$ 

Your registration will help us to provide you better service. Please carefully fill in the form accuratly in details, all the info and the final registration number will be connected to your aftersales service only and will not be disclosure, thank you. Successful registration will help you to get longer warranty.

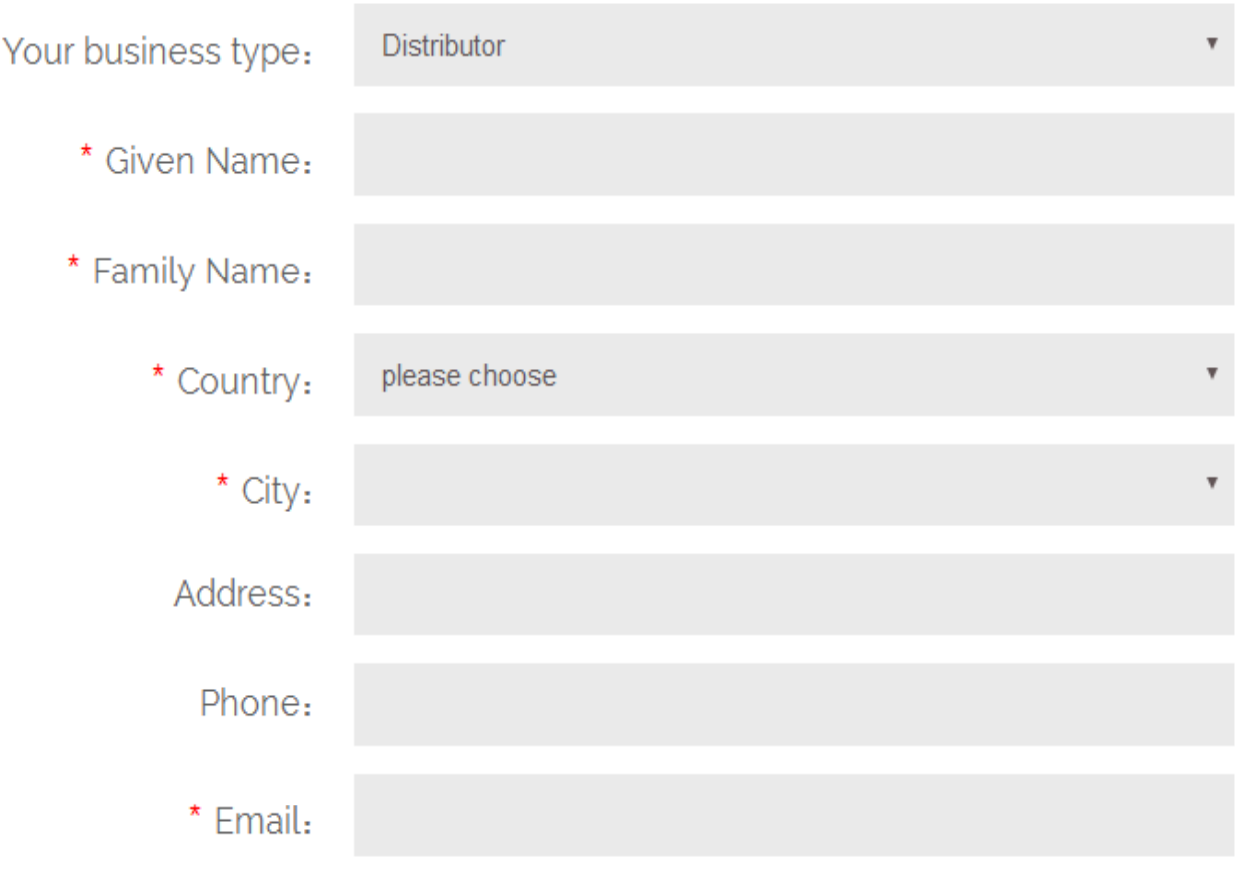

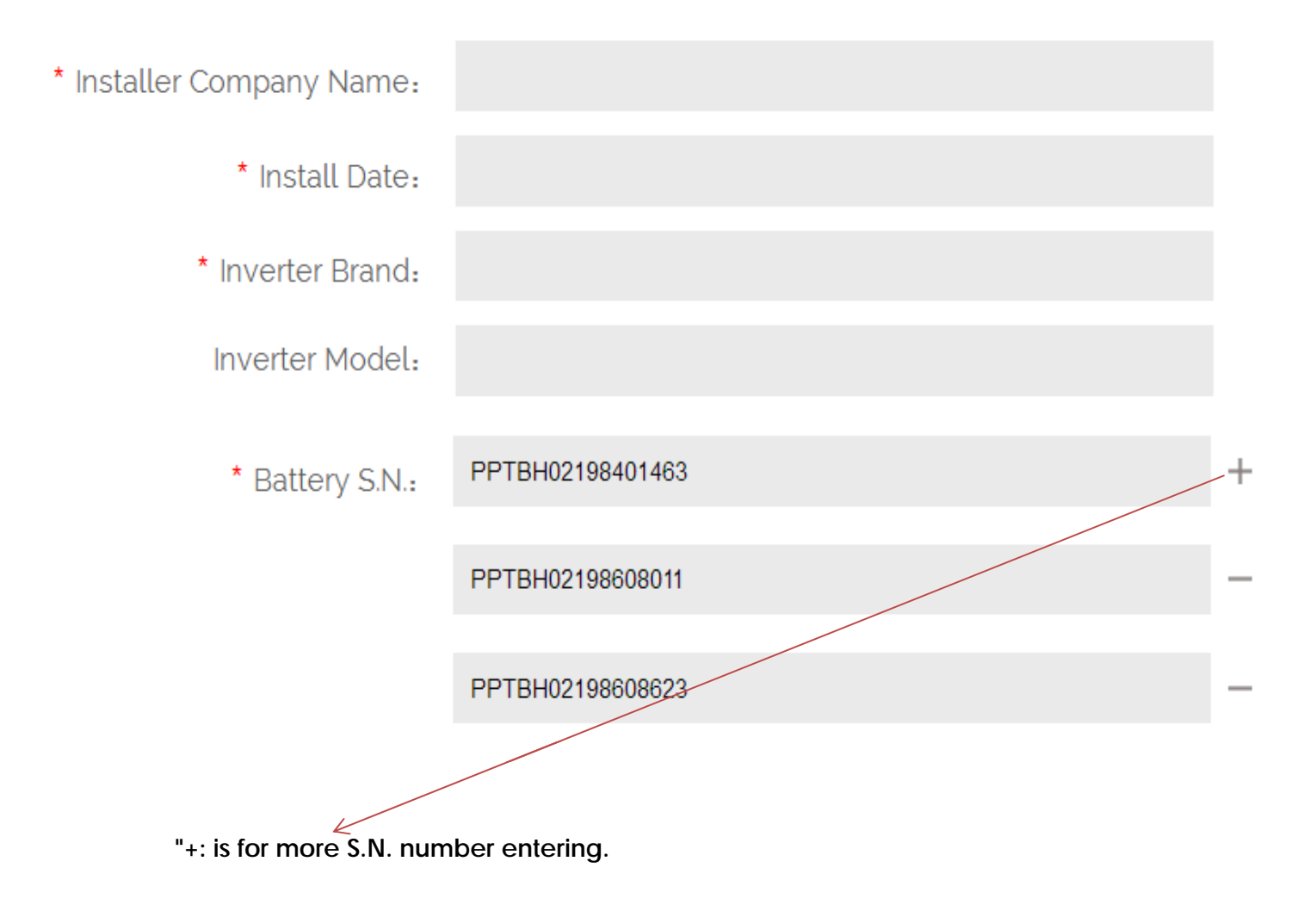

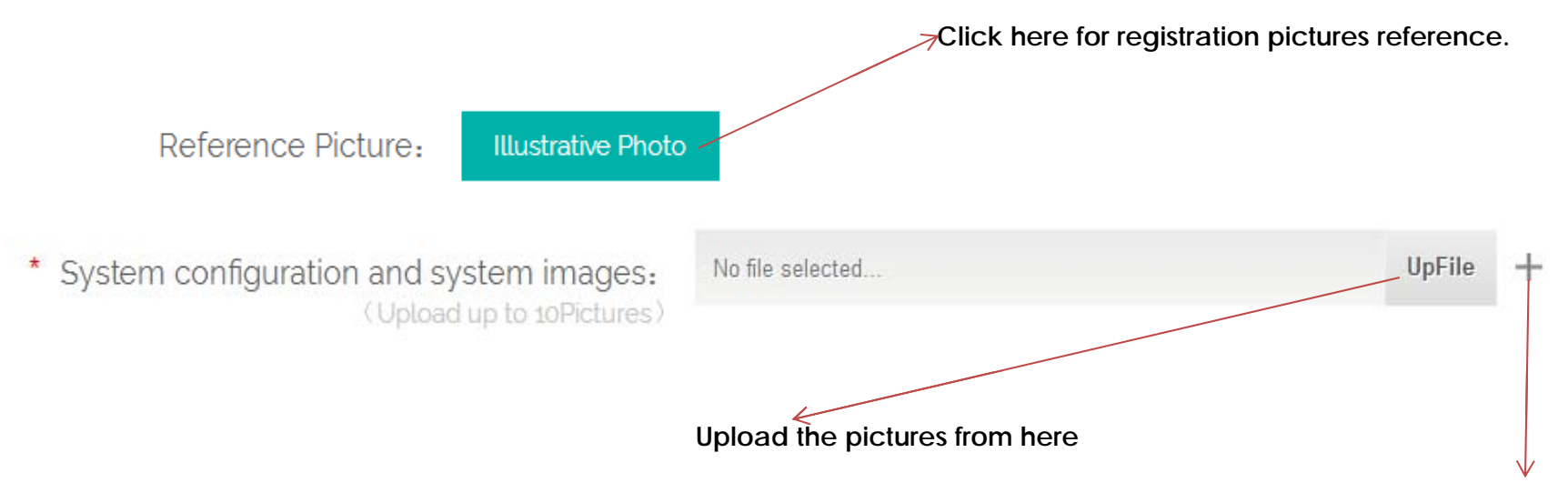

**Clicking + to add more pictures**

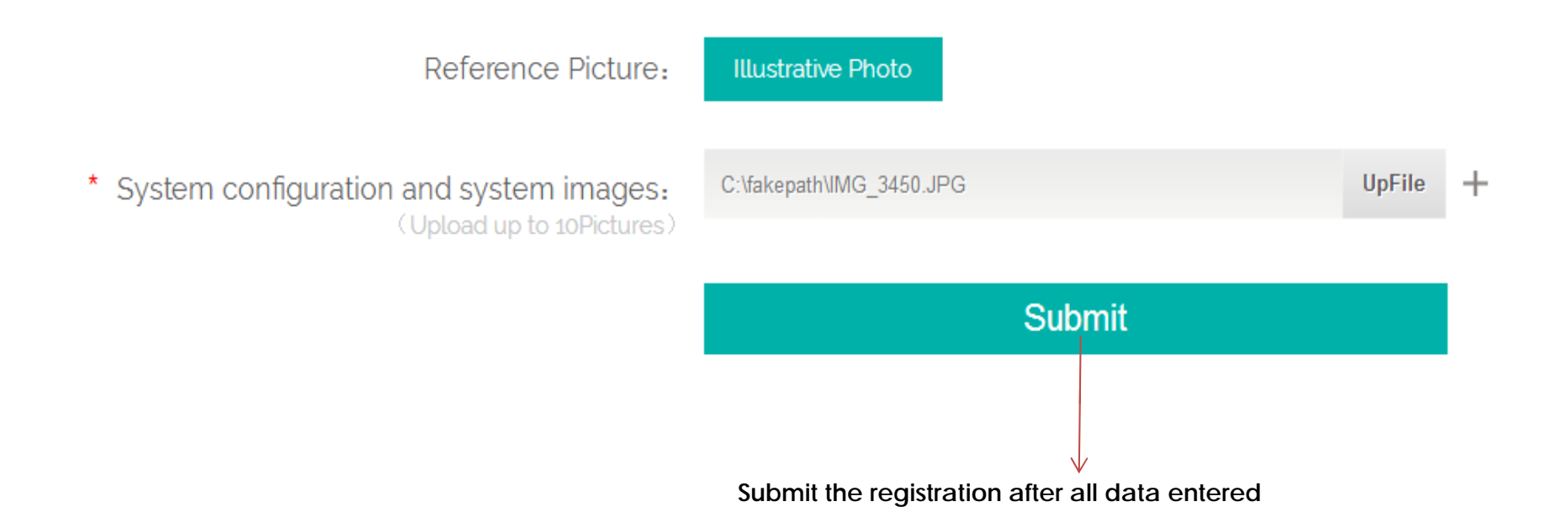

**4. Registration No. will abtain after registrated successfully**

## Your Registration Has Been Successful.

Your registration No. is 51631446. We will also send these information to the email address. Please keep this registratoin number in a safe place, you will be asked for it if future service required.